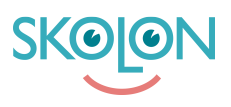

[Kunnskapsbase](https://support.skolon.no/no/kb) > [Administrer Skolon](https://support.skolon.no/no/kb/administrer-skolon) > [Datavisualisering](https://support.skolon.no/no/kb/datavisualisering-2) > [Godkjente leverandører - en](https://support.skolon.no/no/kb/articles/godkjente-leverand-rer-en-introduksjon) [introduksjon](https://support.skolon.no/no/kb/articles/godkjente-leverand-rer-en-introduksjon)

## Godkjente leverandører - en introduksjon

Ulf Kronsell - 2022-03-28 - [Datavisualisering](https://support.skolon.no/no/kb/datavisualisering-2)

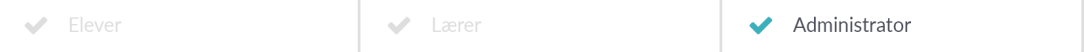

Denne artikkelen henvender seg til organisasjonsadministratorer.

Funksjonen **Godkjente leverandører** gjør det mulig for dere som skoleeier å sikkerstille at brukerne kun kan ta i bruk verktøy fra de leverandørene dere har godkjent. Brukerdata deles i dette tilfellet kun til de godkjente leverandørene. Før dere aktiverer denne funksjonen er det viktig å kjenne til at dere må godkjenne leverandørene dere ønsker skal tas i bruk - dette for å sørge for at brukerne deres ikke mister tilgangen til sine verktøy.

Verktøy som allerede finnes i brukerens samling der leverandøren ikke godkjennes blir inaktive for brukerne og kan ikke åpnes.

Funksjonen aktiveres på følgende måte: <https://support.skolon.no/sv/kb/articles/aktiver-funksjonen-godkjente-leverand-rer>